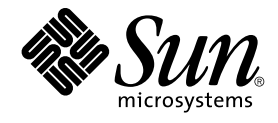

# Java Desktop System Release 3 for the Solaris 10 Operating System Release Notes

Sun Microsystems, Inc. 4150 Network Circle Santa Clara, CA 95054 U.S.A.

Part No: 817–7303–10 January, 2005

Copyright 2005 Sun Microsystems, Inc. 4150 Network Circle, Santa Clara, CA 95054 U.S.A. All rights reserved.

This product or document is protected by copyright and distributed under licenses restricting its use, copying, distribution, and decompilation. No part of this product or document may be reproduced in any form by any means without prior written authorization of Sun and its licensors, if any.<br>Third-party software, including font technology, is copyrighted and licensed

Parts of the product may be derived from Berkeley BSD systems, licensed from the University of California. UNIX is a registered trademark in the U.S. and other countries, exclusively licensed through X/Open Company, Ltd.

Sun, Sun Microsystems, the Sun logo, docs.sun.com, AnswerBook, AnswerBook2, Java, and Solaris are trademarks or registered trademarks of Sun<br>Microsystems, Inc. in the U.S. and other countries. All SPARC trademarks are used Microsystems, Inc.

The OPEN LOOK and Sun™ Graphical User Interface was developed by Sun Microsystems, Inc. for its users and licensees. Sun acknowledges the pioneering efforts of Xerox in researching and developing the concept of visual or graphical user interfaces for the computer industry. Sun holds a<br>non-exclusive license from Xerox to the Xerox Graphical User Interface, wh and otherwise comply with Sun's written license agreements.

U.S. Government Rights – Commercial software. Government users are subject to the Sun Microsystems, Inc. standard license agreement and applicable provisions of the FAR and its supplements.

DOCUMENTATION IS PROVIDED "AS IS" AND ALL EXPRESS OR IMPLIED CONDITIONS, REPRESENTATIONS AND WARRANTIES,<br>INCLUDING ANY IMPLIED WARRANTY OF MERCHANTABILITY, FITNESS FOR A PARTICULAR PURPOSE OR NON-INFRINGEMENT, ARE<br>DISCLAIM

Copyright 2005 Sun Microsystems, Inc. 4150 Network Circle, Santa Clara, CA 95054 U.S.A. Tous droits réservés.

Ce produit ou document est protégé par un copyright et distribué avec des licences qui en restreignent l'utilisation, la copie, la distribution, et la décompilation. Aucune partie de ce produit ou document ne peut être reproduite sous aucune forme, par quelque moyen que ce soit, sans<br>l'autorisation préalable et écrite de Sun et de ses bailleurs de licence, s'il y en a. L

Certaines parties de ce produit pourront être dérivées du système Berkeley BSD licenciés par l'Université de Californie. UNIX est une marque déposée aux Etats-Unis et dans d'autres pays et licenciée exclusivement par X/Open Company, Ltd.

Sun, Sun Microsystems, le logo Sun, docs.sun.com, AnswerBook, AnswerBook2, Java et Solaris sont des marques de fabrique ou des marques<br>déposées de Sun Microsystems, Inc. aux Etats-Unis et dans d'autres pays. Toutes les mar basés sur une architecture développée par Sun Microsystems, Inc.

L'interface d'utilisation graphique OPEN LOOK et Sun™a été développée par Sun Microsystems, Inc. pour ses utilisateurs et licenciés. Sun reconnaît<br>les efforts de pionniers de Xerox pour la recherche et le développement du de l'informatique. Sun détient une licence non exclusive de Xerox sur l'interface d'utilisation graphique Xerox, cette licence couvrant également les<br>licenciés de Sun qui mettent en place l'interface d'utilisation graphiqu

CETTE PUBLICATION EST FOURNIE "EN L'ETAT" ET AUCUNE GARANTIE, EXPRESSE OU IMPLICITE, N'EST ACCORDEE, Y COMPRIS DES GARANTIES CONCERNANT LA VALEUR MARCHANDE, L'APTITUDE DE LA PUBLICATION A REPONDRE A UNE UTILISATION<br>PARTICULIERE, OU LE FAIT QU'ELLE NE SOIT PAS CONTREFAISANTE DE PRODUIT DE TIERS. CE DENI DE GARANTIE NE<br>S'APPLIQUERAIT PAS

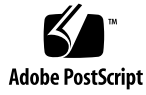

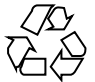

050124@10536

## **Contents**

#### **[Preface 5](#page-4-0)**

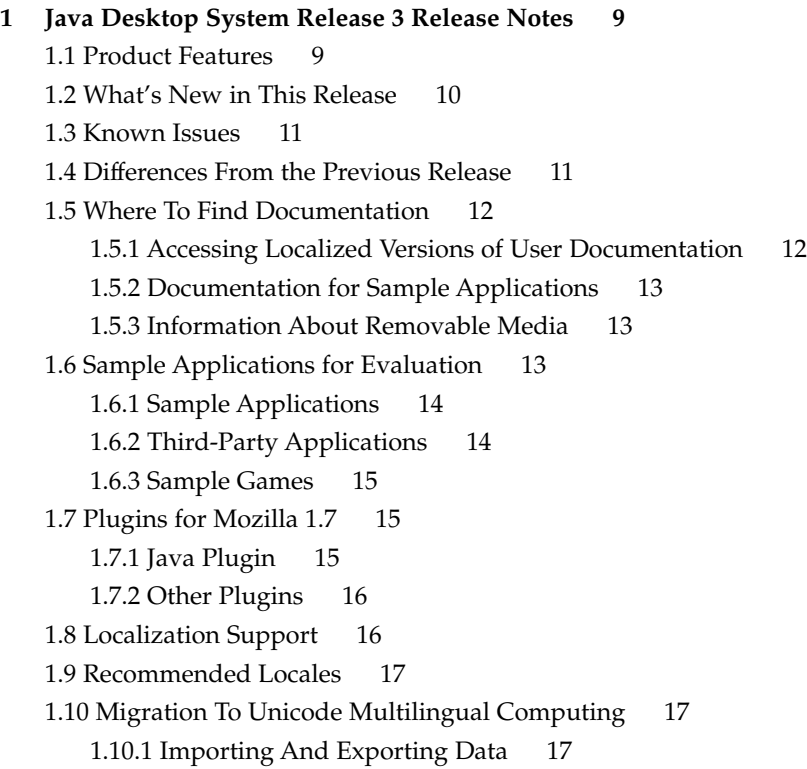

## <span id="page-4-0"></span>Preface

These release notes provide release information about the Sun Java™ Desktop System Release 3 for the Solaris™ 10 Operating System.

### Supported Systems

This release of the Java Desktop System supports the following systems:

- Systems running the Solaris 10 Operating System on SPARC<sup>®</sup> platforms.
- Systems running the Solaris 10 Operating System on x86 platforms.

Table P–1 describes where you can find information about systems that are supported by the Solaris Operating System, relevant to this product release. In the Java Desktop System documentation, the term *x86* refers to the processor families shown in Table P–1.

**TABLE P–1** Supported Solaris Systems

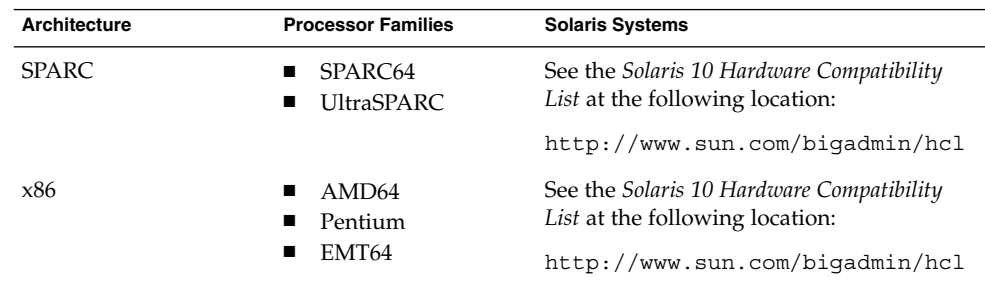

### Who Should Read These Release Notes

These release notes are for users who perform the following tasks with the Java Desktop System Release 3 on Solaris Operating Systems:

- Install the Java Desktop System.
- Administer the Java Desktop System.
- Set up the Java Desktop System in various locales.

### Related Documentation

The following manuals are related to these release notes:

- *Java Desktop System Release 3 Accessibility Guide*
- *Java Desktop System Release 3 Administration Guide*
- *Java Desktop System Release 3 Troubleshooting Guide*
- *Java Desktop System Release 3 User Guide*

## Associated Documentation

The following documents are associated with these release notes:

- *Java Desktop System Email and Calendar User Guide*
- *StarOffice 7 Office Suite Administration Guide*
- *StarOffice 7 Office Suite Basic Guide*
- *StarOffice 7 Office Suite Setup Guide*
- *StarOffice 7 Office Suite User's Guide*

### Accessing Sun Documentation Online

The docs.sun.com<sup>SM</sup> Web site enables you to access Sun technical documentation online. You can browse the docs.sun.com archive or search for a specific book title or subject. The URL is <http://docs.sun.com>.

## Ordering Sun Documentation

Sun Microsystems offers select product documentation in print. For a list of documents and how to order them, see "Buy printed documentation" at <http://docs.sun.com>.

## Typographic Conventions

The following table describes the typographic changes that are used in this book.

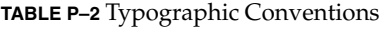

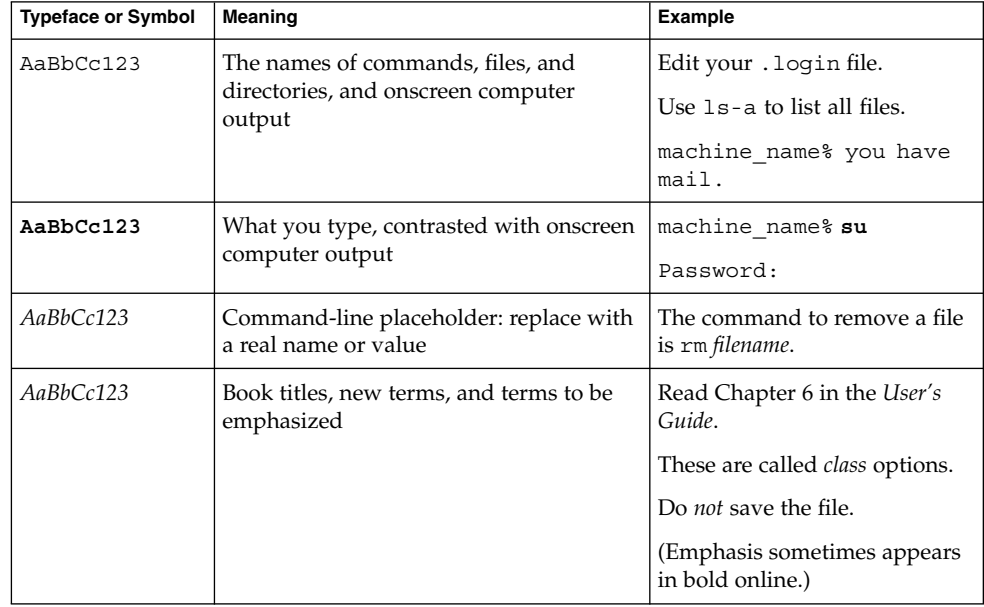

## Shell Prompts in Command Examples

The following table shows the default system prompt and superuser prompt for the C shell, Bourne shell, and Korn shell.

#### **TABLE P–3** Shell Prompts

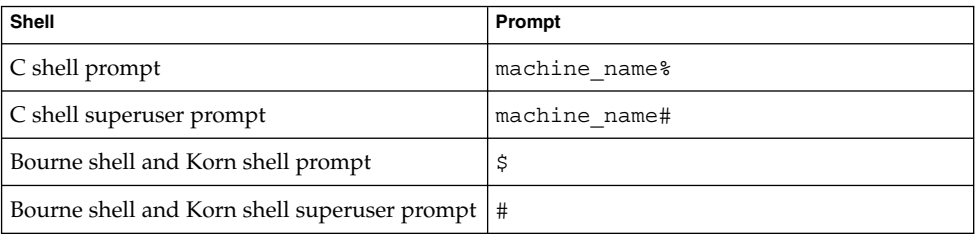

# Mouse Usage Conventions

The following table lists the conventions for mouse usage in documentation for the Java Desktop System.

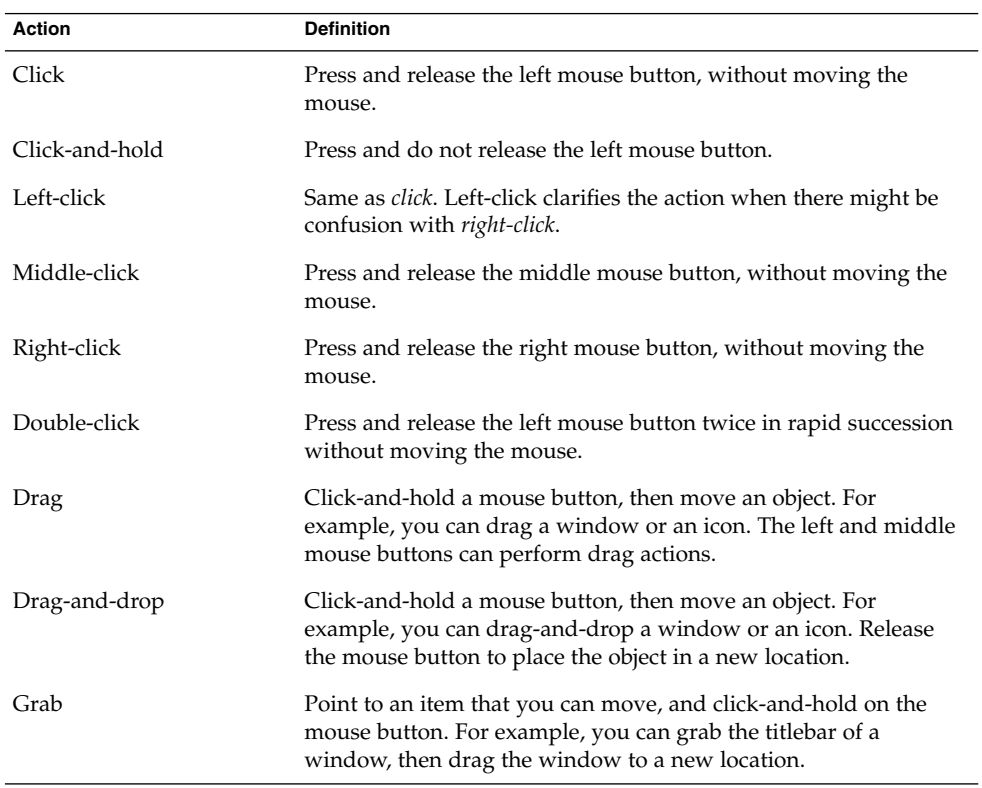

### <span id="page-8-0"></span>CHAPTER **1**

## Java Desktop System Release 3 Release **Notes**

These release notes provide information for the following releases:

- Java Desktop System Release 3 for the Solaris 10 Operating System (OS) on SPARC platforms.
- Java Desktop System Release 3 for the Solaris 10 OS on x86 platforms.

### 1.1 Product Features

The Java Desktop System includes the following features:

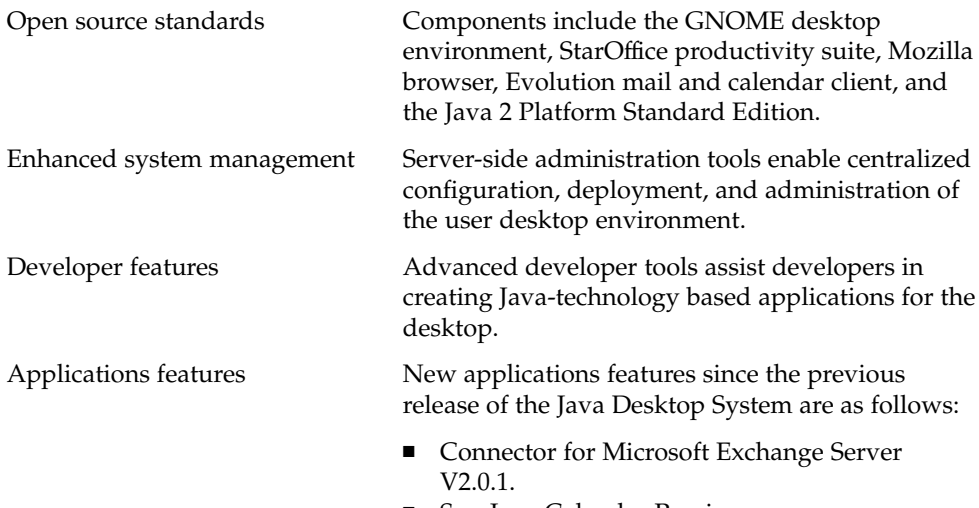

■ Sun Java Calendar Preview.

## <span id="page-9-0"></span>1.2 What's New in This Release

This release of the Java Desktop System on the Solaris 10 OS combines innovations from the open source software community and from Sun Microsystems to create a comprehensive, integrated, and interoperable desktop environment. The following table describes improvements and enhancements in this release of the Java Desktop System.

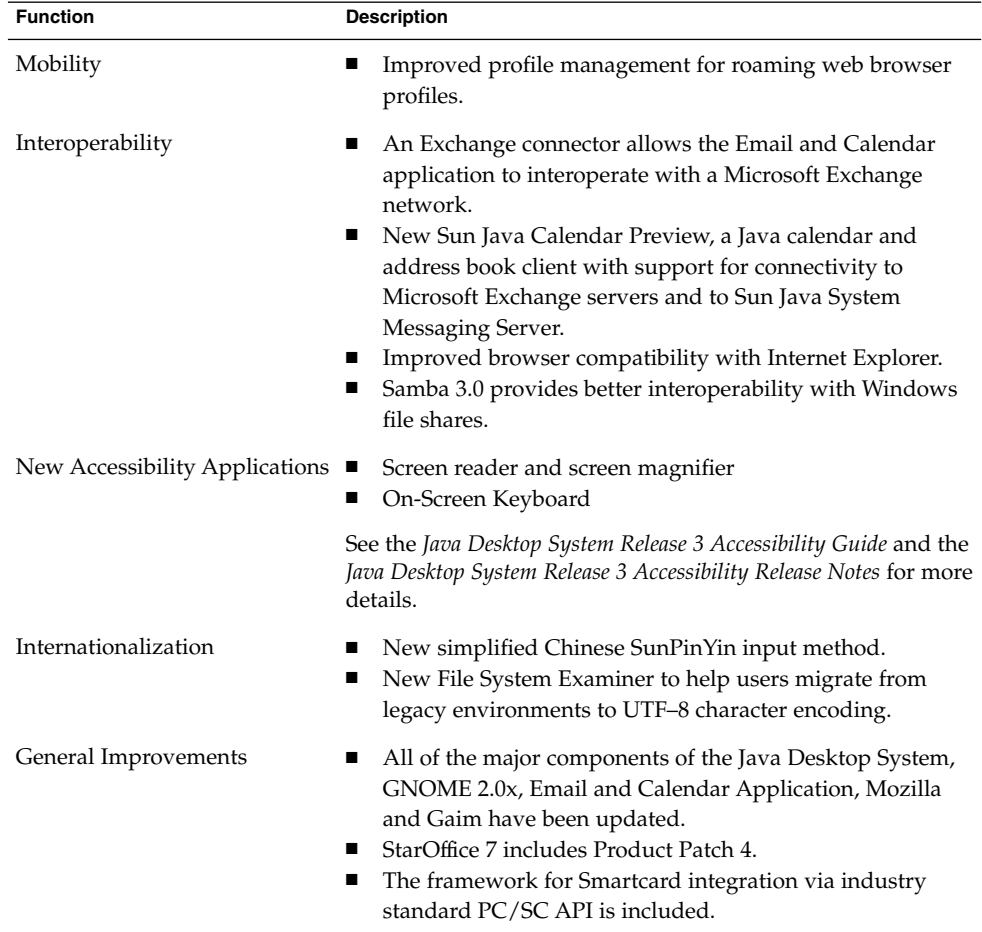

## <span id="page-10-0"></span>1.3 Known Issues

The following table describes known issues in this release of the Java Desktop System for which there are no workarounds at the time of product release.

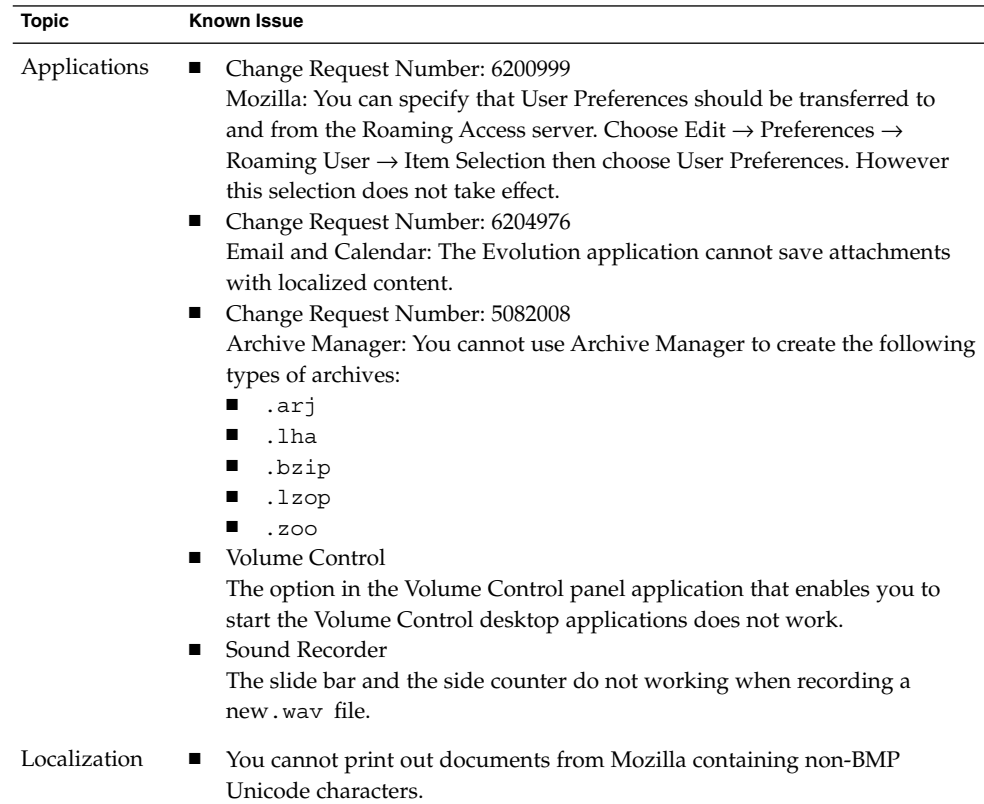

### 1.4 Differences From the Previous Release

This release of the Java Desktop System on the Solaris 10 OS is based on the GNOME 2.6 Desktop. The following components are no longer included in this release of the Java Desktop System:

■ /usr/bin/galf

- <span id="page-11-0"></span>■ /usr/bin/galf-server
- /usr/bin/gnome-settings-daemon
- /usr/bin/gnome-theme-properties
- /usr/bin/gnometris
- /usr/bin/intltool-unicodify
- /usr/bin/jmplay.bin
- /usr/bin/libgnomeprint-2.0-font-install
- /usr/bin/linc-config
- /usr/bin/metacity-properties
- /usr/bin/mk-star-menuentries
- /usr/bin/nautilus-gtkhtml-view
- /usr/bin/play
- /usr/bin/rec
- /usr/bin/sfconvert
- /usr/bin/sfinfo
- /usr/bin/soxmix
- /usr/bin/yelp-pregenerate
- /usr/lib/libgen util applet-2.so
- /usr/lib/liblinc.so
- /usr/lib/libzvt-2.0.s

If you need any of these components, contact the GNOME community. See <http://gnome.org>

## 1.5 Where To Find Documentation

You can view PDF and HTML versions of the documentation for the Java Desktop System in the following locations:

- On the accompanying Documentation CD.
- On <http://docs.sun.com>.

### 1.5.1 Accessing Localized Versions of User Documentation

Some localized versions of the Java Desktop System user documentation do not display in the Help browser.

Perform the following steps to view the localized versions of the user documentation on <http://docs.sun.com>:

- 1. Open the following page:
- **12** Java Desktop System Release 3 for the Solaris 10 Operating System Release Notes January, 2005

<http://docs.sun.com>

- <span id="page-12-0"></span>2. Select the language that you require from the language selection buttons. The language selection buttons are located next to the **Search/browse within** area of the page.
- 3. Enter the name of the manual that you want in the **Search** field.
- 4. Choose the manual that you want from the list displayed.

### 1.5.2 Documentation for Sample Applications

This release of the Java Desktop System includes sample applications that have Help manuals provided by the GNOME free software community. Sun Microsystems does not take any responsibility for the completeness or accuracy of Help manuals provided by the free software community.

Sun provides approximately 130 man pages related to applications and functionality. If Sun Microsystems, or an agent of Sun Microsystems, is not specifically credited as the author of a man page, Sun Microsystems takes no responsibility for the content or accuracy of the document.

Sun Microsystems does not provide localized versions of documentation for sample applications.

### 1.5.3 Information About Removable Media

For information about removable media, refer to the *Java Desktop System Release 3 User Guide* on <http://docs.sun.com>.

### 1.6 Sample Applications for Evaluation

Sun Microsystems provides a variety of sample applications with the Java Desktop System for you to review and evaluate. The sample applications are from the GNOME free software community or from third-party suppliers. Sun Microsystems does not provide any of the following with sample applications:

- Accessibility features
- Bug fixes
- Documentation or Help
- Localization
- Technical support

### <span id="page-13-0"></span>1.6.1 Sample Applications

The following table lists the applications from the GNOME free software community that Sun Microsystems provides as sample applications.

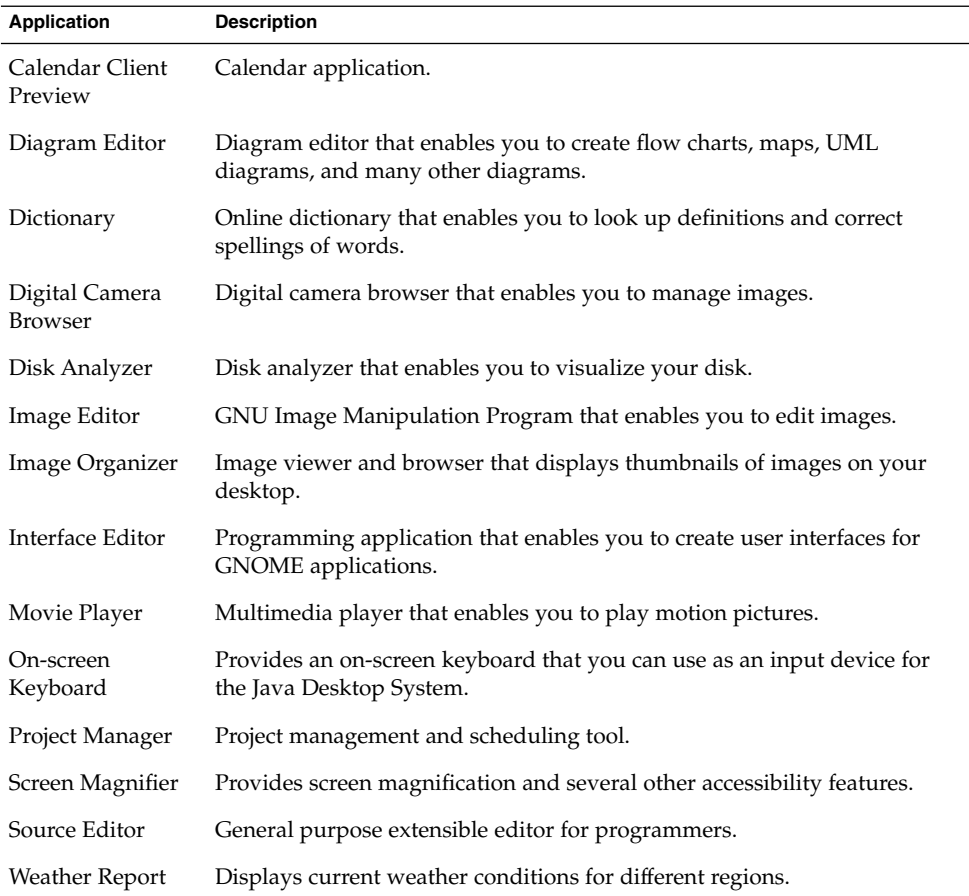

### 1.6.2 Third-Party Applications

The following table describes third-party products in this release of the Java Desktop System. Sun Microsystems does not take any responsibility for the functionality, features, or any other form of support for these applications.

<span id="page-14-0"></span>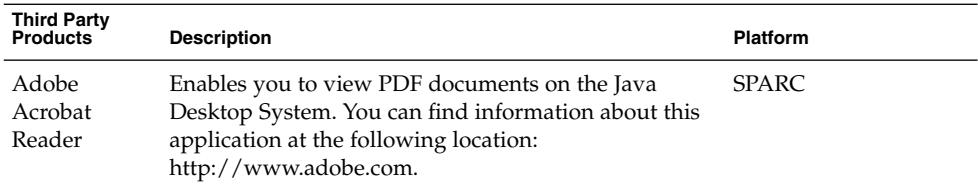

The GNOME PDF Document Viewer is available on the x86 platform to view PDF documents. To start PDF Document Viewer, click Launch, then choose Applications → Graphics → PDF Document Viewer.

### 1.6.3 Sample Games

Sun Microsystems provides the following sample games for evaluation only:

- Ataxx
- Four-in-a-row
- Iagno
- Klotski
- Lines
- Mahjongg
- Mines
- Nibbles
- Robots
- Same GNOME
- Spider
- Stones
- Tali
- Tetravex

## 1.7 Plugins for Mozilla 1.7

This section contains information about plugins for Mozilla 1.7.

### 1.7.1 Java Plugin

Java Plugin is enabled in Mozilla 1.7 by default. If Java Plugin does not work, then create a symbolic link in the /usr/sfw/lib/mozilla/plugins directory, pointing to the appropriate file shown in the following table:

Chapter 1 • Java Desktop System Release 3 Release Notes **15**

<span id="page-15-0"></span>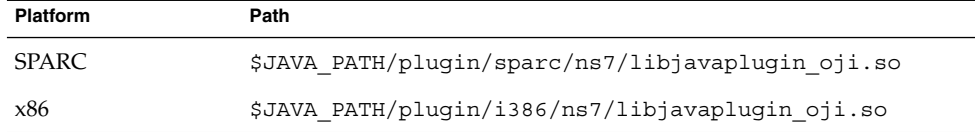

In the Java Desktop System Release 3, \$JAVA\_PATH is /usr/java/jre.

**Note –** Do not copy the libjavaplugin\_oji.so file instead of creating a symbolic link. A copy of the file causes Java to crash.

Install all Java plugins in the /usr/sfw/lib/mozilla/plugins directory.

### 1.7.2 Other Plugins

The Adobe Acrobat Reader third-party plugin is also available for Mozilla 1.7:

For more installation information about Mozilla plugins, see the following location: [http://plugindoc.mozdev.org/solaris.html](http://plugindoc.mozdev.org/linux.html)

## 1.8 Localization Support

The supported languages for this release of the Java Desktop System are as follows:

- English
- French
- German
- Italian
- Japanese
- Korean
- Spanish
- Swedish
- Simplified Chinese
- Traditional Chinese
- Brazilian Portuguese User interface support only

<span id="page-16-0"></span>**Note –** This release of the Java Desktop System includes some localizations that are taken from the GNOME community. Sun Microsystems does not take any responsibility for the completeness or accuracy of these localizations.

### 1.9 Recommended Locales

Sun Microsystems recommends that you use the UTF-8 and the zh\_CN.GB18030 locales even though other legacy locales are listed in the login screen. When you manually switch from the default login screen to the GNOME 2.x Display Manager, only the UTF-8 and zh\_CN.GB18030 locales are available. If you want to add the legacy locales on your GNOME 2.x Display Manager login screen, remove the comment tags surrounding the entries for the locales in /etc/X11/gdm/locale.alias file and then reboot your system.

## 1.10 Migration To Unicode Multilingual Computing

The Java Desktop System is a fully Unicode-enabled, multilingual system that supports languages with Unicode UTF-8 encoding. The Java Desktop System also provides codeset conversion to support legacy (non-UTF-8) encodings. This section describes issues you might encounter when you migrate to Unicode multilingual computing.

### 1.10.1 Importing And Exporting Data

There are a number of methods of importing and exporting data that are affected by the migration to Unicode multilingual computing.

#### 1.10.1.1 Microsoft Office Files

Microsoft Office files are encoded in Unicode. StarOffice applications can read and write the Unicode encoded files.

Chapter 1 • Java Desktop System Release 3 Release Notes **17**

#### 1.10.1.2 HTML Files

HTML files authored using HTML editors such as Mozilla Composer , or HTML files saved by a web browser, usually contain a charset encoding tag. After exporting or importing, you can browse such HTML files with the Mozilla Navigator web browser, or edit the files with Mozilla Composer, according to the encoding tag in the HTML file.

#### 1.10.1.3 Fixing Broken HTML Files

Some HTML files might be displayed in garbage characters. This problem is typically due to the following reasons:

- The charset encoding tag is incorrect.
- The charset encoding tag is missing.

To find the charset encoding tag in the HTML file, perform the following actions:

- 1. Open the file with Mozilla.
- 2. Press Ctrl+i, or click **View** to open the View menu.
- 3. Click on **Page Info**.

The charset information is in the bottom of the **General** tab, for example: Content-Type text/html; charset=us-ascii

If the string charset=us-ascii does not match with the actual encoding of the file, the file might appear as broken. To edit the encodings of the HTML file, perform the following actions:

- 1. Open the file with Mozilla Composer.
- 2. Open the File menu.
- 3. Select Save As Charset.
- 4. Choose the correct encoding. Mozilla Compose automatically converts the encoding and the charset tag as appropriate.

#### 1.10.1.4 Emails Saved As Portable Format

Modern emails are tagged with the MIME charset tag. The Email and Calendar application accepts MIME charset tags. You do not need to perform any encoding conversion.

#### 1.10.1.5 Plain Text Files

Plain text files do not have a charset tag. If the files are not in UTF-8 encoding, encoding conversion is needed. For example, to convert a plain text file encoded in Traditional Chinese big5 to UTF-8, execute the following command:

iconv -f big5 -t UTF-8 inputfilename > outputfilename

You can also use File System Examiner for the encoding conversion.

You can use Text Editor to read and write character encoding text automatically or by specifying an encoding explicitly when opening or saving a file.

To start Text Editor, click Launch, then choose Applications  $\rightarrow$  Accessories  $\rightarrow$  Text Editor.

#### 1.10.1.6 File Names and Directory Names

If file names and directory names using multibyte characters are not in UTF-8 encoding, encoding conversion is needed. You can use File System Examiner to convert file and directory names and the contents of plain text files from legacy character encodings to UTF-8 encoding. Refer to the online Help for File System Examiner for more information.

To start File System Examiner, click Launch, then choose Applications  $\rightarrow$  Utilities  $\rightarrow$ File System Examiner.

When you access non-UTF-8 file or directory names on Microsoft Windows via SMB using File Manager, you can access the non-UTF-8 file or directory names without encoding conversion.

#### 1.10.1.7 Launching Legacy Locale Applications

For applications that are not ready to migrate to Unicode UTF-8, you can create a launcher on a front panel to start the application in legacy locales. You can also launch the applications directly from the command line. Perform the following steps to create a launcher for an application:

- 1. Right-click on the panel where you want to place the launcher.
- 2. Choose Add to Panel -> Launcher.
- 3. Use the following format to type the entry in the Command field in the **Create Launcher** dialog:

env LANG=*locale* LC\_ALL=*locale* application name

For example, if you want to launch an application called motif-app from /usr/dt/bin in the Chinese Big5 locale, enter the following text in the Command field of the **Create Launcher**:

env LANG=zh\_TW.BIG5 LC\_ALL=zh\_TW.BIG5 /usr/dt/bin/motif-app

You may also need to specify appropriate LD\_LIBRARY\_PATH for the application

4. Click OK to create the launcher on the panel.

When you need to run CLI (command line interface) applications which are specific to a legacy locale, open a Terminal window in the legacy locale first and then run the CLI applications in the same Terminal terminal window. To open a Terminal window in a legacy locale, enter the following command:

env LANG=*locale* LC\_ALL=*locale* gnome-terminal --disable-factory.

Instead of opening a new Terminal window in a legacy locale, you can switch the locale setting from UTF-8 to a legacy locale in the current Terminal window by changing the encoding the Set Character Encoding menu in the Terminal window. Then you must also set the LANG and LANG environment variables to the current shell.